# **TrashMail.net API Reference**

**Created for: TrashMail.net Add-On & Script Developer Made by: Stephan Ferraro**

**2012-01-22 Version: 3.0.0**

# **Introduction**

TrashMail.net disposable email addresses can be created over an API. This API is currently used by the ExtJS frontend on the main page at [www.trashmail.net,](http://www.trashmail.net) as too in Firefox Add-On Version 2.5.7 (currently available at https://ssl.trashmail.net/files/trashmailnet-2.5.7-fx.xpi).

The idea is that all Add-Ons could use the same API as the web frontend.

The communication works over a REST API where some requests & responses are sent and received in a JSON format. All requests are **forced to use the HTTPS protocol**.

To debug there are multiple possibilities:

- 1. Curl is a command line too available for UNIX as too for Windows systems which gives the possibility to try the API manually: \$ curl -d 'api=1&lang=en&cmd=login&fe-login-user=saf&fe-login-pass=foobar' <https://ssl.trashmail.net/> {"success":false,"msg":"Login not registered or invalid password."}
- 2. The Firefox Add-On has a hidden debug mode with which all sent and received HTTPS requests can be shown. Its possible so to understand easier the API by doing reverse engineering.

The debug modde can be enabled by the following steps:

- Type in the URL field **about:config**
- set the field **extensions.trashmail.debugMode** to **2**
- openl in the Firefox menu Tools -> Error console

The communication between the Add-On and the TrashMail.net server appears now in the error console.

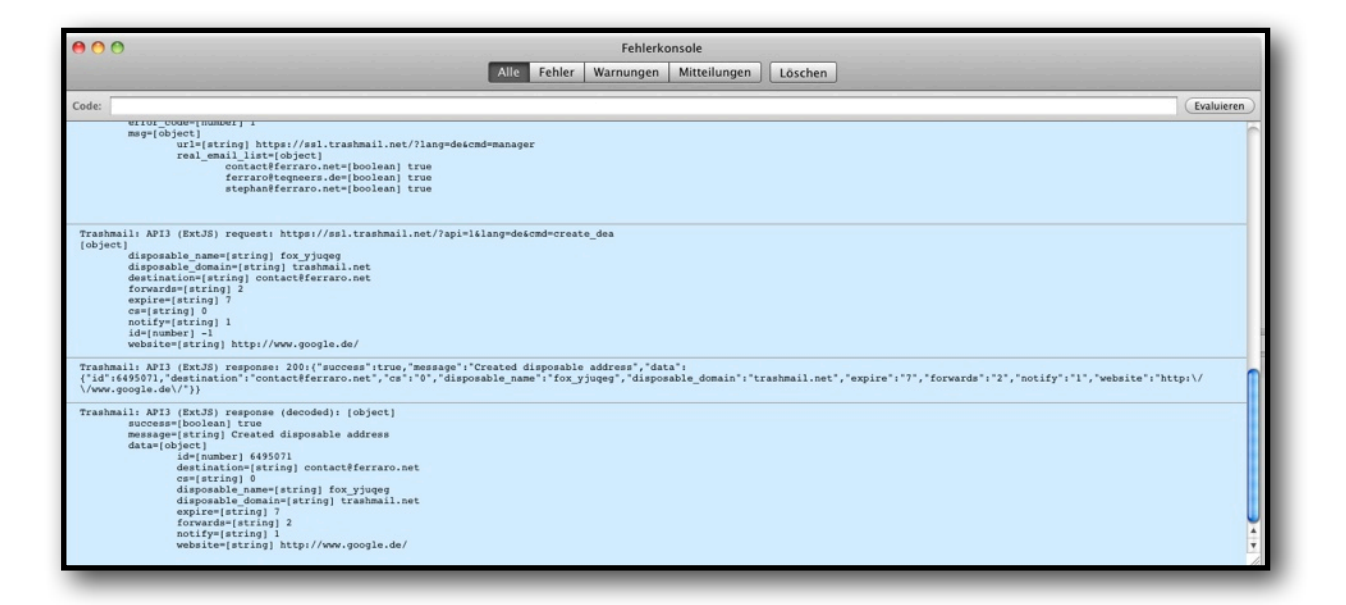

Firefox Fehlerkonsole

# **API-Properties**

TrashMail.net uses to log in a login/password authentification. For mostly all operations like getting a list of current disposable email address, its needed to be logged in. Creating disposable email addresses is possible without beeing logged in.

For an Add-On it would be the best to first authentificate by logging in, then after each execution of a command to verify the returned error code. If there is written in the error code response that the user has been logged out or the session has expired, then the Add-On should agin log in automatically without that the user needs to do an action. This is what is currently doing the TrashMail.net Add-On version 2.5.7.

#### **Log into manager**

Login with the user "saf" and the password "foobar":

HTTPS POST DATA: api=1&lang=en&cmd=login&fe-login-user=saf&fe-login-pass=foobar

Parameters:

api: 1 lang: en OR de OR fr

Successfull response:

#### **TrashMail.net API**

{"success":true,"msg":{"url":"https:\/\/ssl.trashmail.net\/?lang=en&cmd=manager","real\_email\_list":{"[cont](mailto:contact@ferraro.net) [act@ferraro.net](mailto:contact@ferraro.net)":true,["stephan@ferraro.net"](mailto:stephan@ferraro.net):true}}}

Failed response:

{"success":false,"msg":"Error message to popup to the customer as an alert kind window."}

Response parameters:

success: true OR false

msg: url: This parameter could be ignored. It has as function to redirect a web browser which reads this parameter.

msg: real\_email\_list: Contains a list of real email addresses which are assigned to this user.

Additionally the server answeres at log in with a **trashmail\_session** cookie wwhich needs to be saved to continue to communicate with the server.

### **Receiving disposable email address list**

#### URL:

[https://ssl.trashmail.net/?api=1&cmd=read\\_dea](https://ssl.trashmail.net/?api=1&cmd=read_dea)

The **trashmail\_session** cookie needs to be sent with each request.

Successfull response:

{"success":true,"data":[{"id":"3036220","disposable\_name":"apache","disposable\_domain":["kurzepost.de](http://kurzepost.de/) ","destination":"<u>contact@ferraro.net</u>","forwards":"-1","expire":"-1","website":null,"cs":"3","notify":"1"},{"id": "2655028","disposable\_name":"apache","disposable\_domain":["trashmail.at"](http://trashmail.at/),"destination":["contact@ferra](mailto:contact@ferraro.net) [ro.net"](mailto:contact@ferraro.net),"forwards":"-1","expire":"-1","website":null,"cs":"3","notify":"1"},

...

### **Creating disposable email address**

URL:

https://ssl.trashmail.net/?api=1&cmd=create\_dea

HTTPS POST DATA in JSON format:

{"data":{"id":-1,"disposable\_name":"abplilma","disposable\_domain":"[trashmail.net"](http://trashmail.net/),"destination":["contact](mailto:contact@ferraro.net) [@ferraro.net](mailto:contact@ferraro.net)","forwards":2,"expire":7,"website":"","cs":0,"notify":1}}

#### **TrashMail.net API**

Successfull response:

{"success":true,"message":"Created disposable address","data":{"id":6343071,"destination":"[contact@ferraro.net](mailto:contact@ferraro.net)","cs":"0","disposable\_name":"abplilma", "disposable\_domain":["trashmail.net](http://trashmail.net/)","expire":"7","forwards":"2","notify":"1","website":""}}

### **Deleting a disposable email address**

URL: https://ssl.trashmail.net/?api=1&cmd=destroy\_dea POST DATA in JSON: {"data":"3036220"}

or deleting multiple addresses with one request: {"data":[6343074,6343075]}

The ID numbers could be obtained by executing before the command "cmd=read\_dea" (in section Receving disposable email address list).

### **Modifying a disposable email address**

URL: https://ssl.trashmail.net/?api=1&cmd=update\_dea POST DATA in JSON: {"data":{"destination":"[contact@ferraro.net](mailto:ferraro@teqneers.de)","id":6343077}}

Explanation:

The disposable email address with the ID 6343077 has been updated to forward now emails to contact@ferraro.net.

Its possible to make multiple changes with one request: {"data":[{"forwards":3,"id":6343084},{"expire":31,"id":6343085}]}

Explanation:

On the first disposable email address, the number of possible forwards will be set to 3, at the second the expiration date will be set to 31 days.

#### **TrashMail.net API**

#### **Register new user**

This function does not need a **trashmail\_session** cookie. URL: https://ssl.trashmail.net/index.php?lang=de POST DATA: api=1&lang=en&cmd=register\_account&user=test123&pass=foobar42&pass-cfrm=foobar42&email=foob ar%40email.tld&newsletter=on

Successfull response: {"success":true}

Failed response:: {"success":false,"msg":"Sorry, the name has already been taken. Please choose another name."}

msg: Contains the localized error message from the server. This could be shown for example as popup in an Add-On.

*Notice: The "lang" parameter needs to be set to the correct language for all requests. In our example* the language was set to "en" (english language). Currently the following languages are 100% sup*ported: Englisch (en), German (de), French (fr).*

# **Error Codes**

In some cases, the failed responses have a field "error\_code" which has an error code number. It helps the Add-Ons developer and the software to know what kind of error has occured to understand why something failed. In some case its possible that the error code is 0 but the field "success" is false. In this case its a "bug" in the server code. The error codes are not yet fully implemented in all cases of requests.

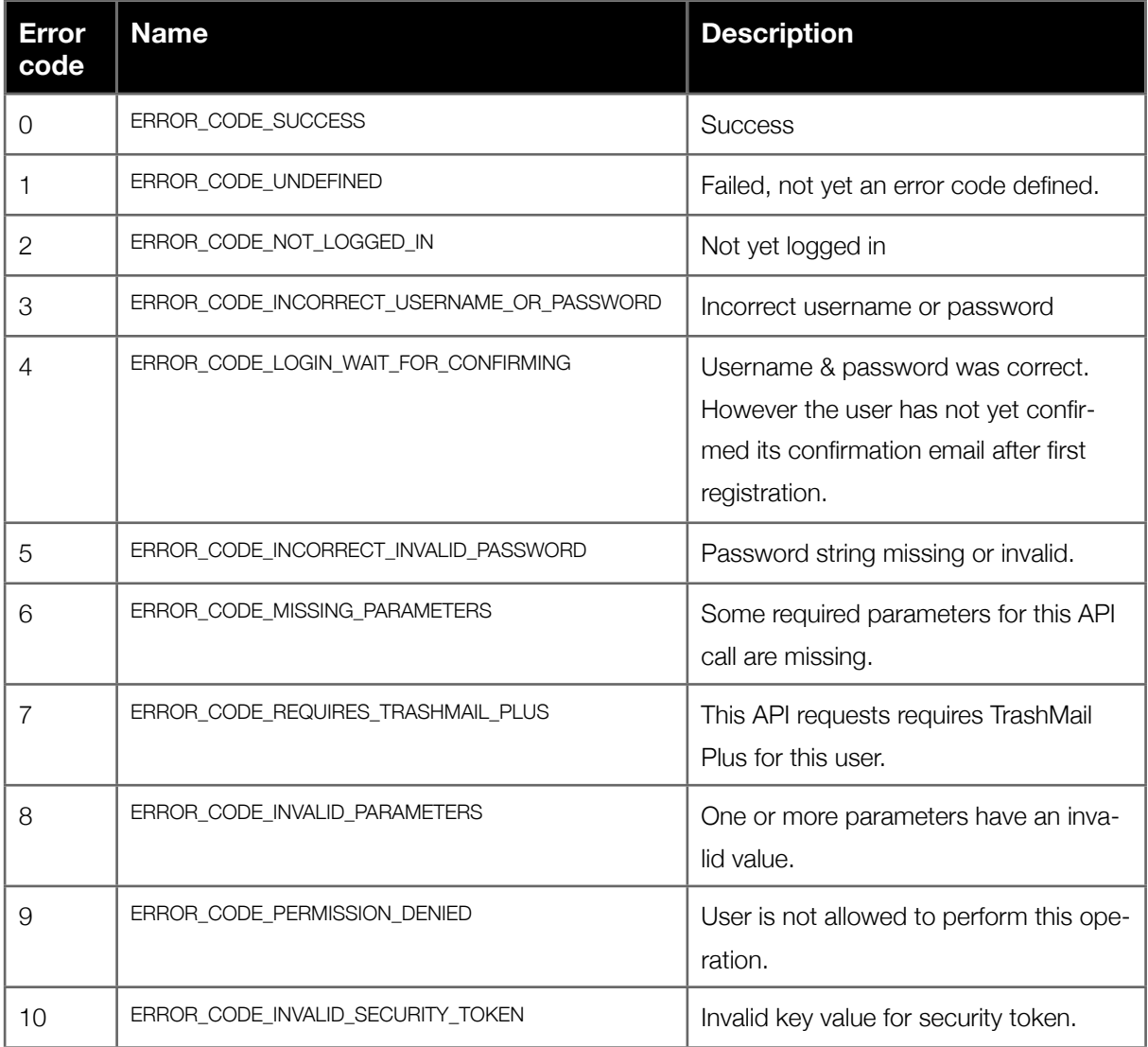